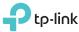

| Ptp-link                 |          | Operatio | on Mode         |                                                                                                    |
|--------------------------|----------|----------|-----------------|----------------------------------------------------------------------------------------------------|
|                          |          | Scene    | Operation Mode  | Application                                                                                                    |
|                          |          | <b>—</b> | Wireless Router | To share a wired (Ethernet) connection to wireless devices, such as in a hotel room, small office and so on.          |
| Quick Installation Guide |          | Travel   | Hotspot Router  | To create your personal Wi-Fi hotspot from a public Wi-Fi network such as in a hotel room, on a trade show and so on. |
|                          |          |          | Range Extender  | To extend the range of an existing Wi-Fi network.                                                                     |
|                          | REV4.0.0 | Home     | Client          | To enable your wired device (such as Blu-ray® players, smart TVs, or game consoles) to connect to a Wi-Fi network.    |
|                          | 259 RI   |          | Access Point    | To transform an existing wired (Ethernet) network to a Wi-Fi network.                                                 |
| MODEL NO. TL-WR802N      | 7106507  |          |                 |                                                                                                    |

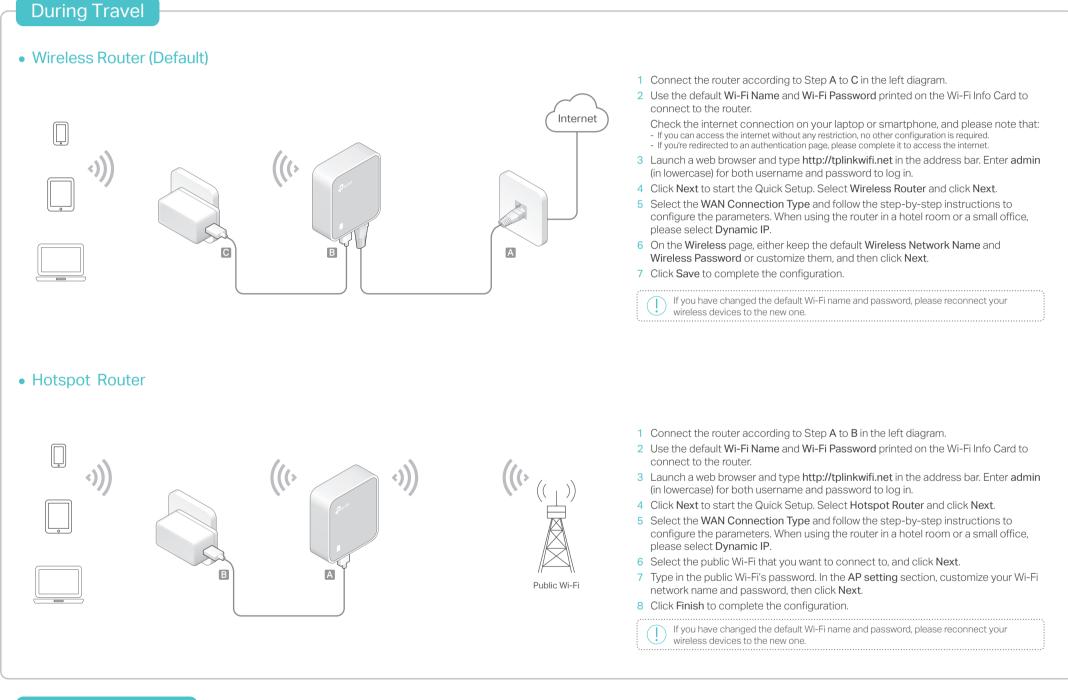

# **Other Information**

# LED

Ports and LED:

| LED Status | Indication                                                                                      |  |  |  |
|------------|-------------------------------------------------------------------------------------------------|--|--|--|
| Solid      | The router is connected to the host Wi-Fi network or internet.                                  |  |  |  |
| Blinking   | Blinking steadily: The router is disconnected from the host<br>Wi-Fi network or internet.       |  |  |  |
|            | Blinking irregularly: The router is booting or updating firmware                                |  |  |  |
| Port       | Description                                                                                     |  |  |  |
| LAN/WAN    | Functions as the LAN port in Hotspot Router, Range Extender Client and Access Point mode.       |  |  |  |
|            | Functions as the WAN port in Wireless Router mode.                                              |  |  |  |
| POWER      | Connect to a USB charger, power adapter or computer US port via the USB cable for power supply. |  |  |  |
| RESET      | Use a pin to press and hold the RESET button for about 5 seconds until the LED blinks.          |  |  |  |

### Wi-Fi Info Card:

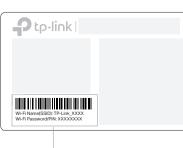

Default Wi-Fi Name and Wi-Fi password

#### Using Amazon Fire TV Stick or Chromecast when traveling:

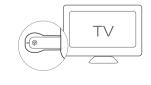

- Connect your laptops, smartphones or tablets to the router.
- Plug the HDMI streaming stick directly into the

hotel TV. Follow the onscreen instruction to connect to

- Follow the onsole the router's Wi-Fi.
- Enjoy streaming content on the TV.

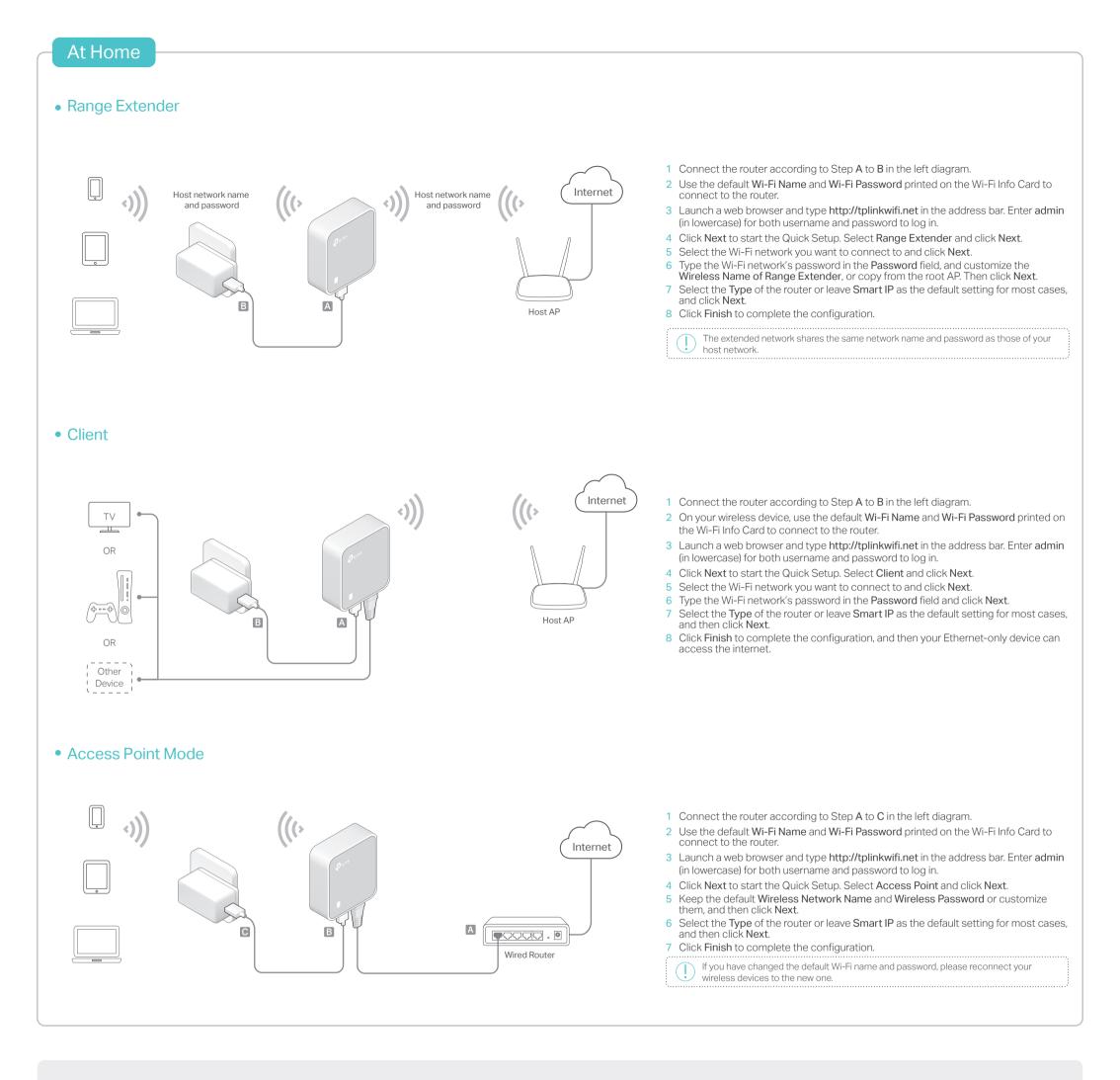

# Frequently Asked Questions (FAQ)

- Q1. What should I do if I cannot access the internet?
  - If using a cable modem, unplug the Ethernet cable and reboot the modem. Wait until its LED is on and stable, and then reconnect the Ethernet cable to the modem.
  - If you're in a hotel room or on a trade show, the internet may be limited and requires that you authenticate for the service or purchase the internet access.
  - If your internet access is still unavailable, contact TP-Link Technical Support.

# Q2. How do I restore the router to its factory default settings?

• With the router powered on, use a pin to press and hold the **RESET** button for about 5 seconds until the LED blinks.

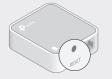

Upon resetting, all previous configuration will be cleared, and the router will reset to the default Wireless Router Mode.

- Q3. What should I do if I forget my web management password?
  - Refer to FAQ > Q2 to reset the router, and then use the default admin (all lowercase) for both username and password to log in.
- Q4. What should I do if I forget my Wi-Fi password?
  - If you have not changed the default Wi-Fi Password, it can be found on the Wi-Fi Info Card.
  - Connect a computer to the router via an Ethernet cable. Log in to the web management page, and go to Wireless > Wireless Security to retrieve or reset your Wi-Fi password.
- Q5. What can I do if my wireless signal is unstable or weak? It may be caused by too much interference.
  - Set your wireless channel to a different one.
  - Choose a location with less obstacles that may block the signal between the router and the host AP. An open corridor or a spacious location is ideal.

• Move the router to a new location away from Bluetooth devices and other household electronics, such as cordless phones,

microwaves, and baby monitors, to minimize signal interference.
When in Range Extender mode, the ideal location to place the router is about halfway between your host AP and the Wi-Fi dead zone. The location you choose must be within the range of your existing host network.

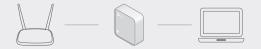

# For t

For technical support and other information, please visit http://www.tp-link.com/support